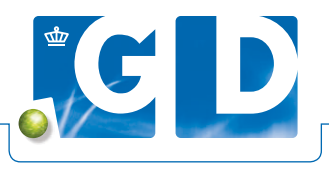

## **Handleiding registeren en exporteren vaccinaties**

**Met de vaccinatiemodule in VeeOnline kunnen dierenartsen voor BVD, IBR, pinkengriep (BRSV) en blauwtong vaccinaties registeren. Veehouders kunnen vervolgens een vaccinatie-overzicht raadplegen en downloaden om te versturen naar de handelaar.**

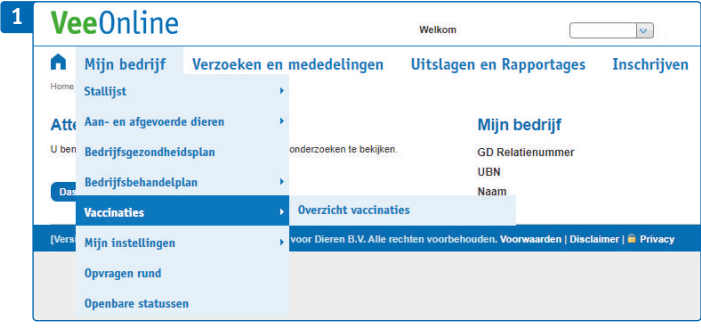

**Stap 1. Log in en ga naar het vaccinatieoverzicht** Log in op www.veeonline.nl, open het menu **Mijn Bedrijf**, ga naar **Vaccinaties** en klik op **Overzicht vaccinaties**.

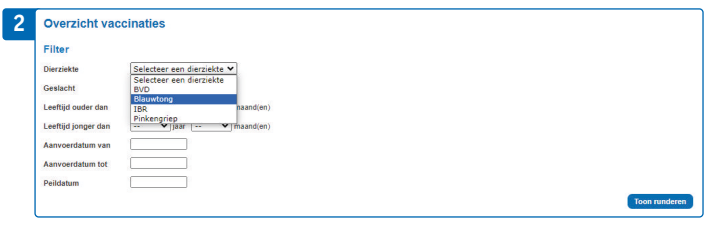

## **Stap 2. Maak een overzicht van het vaccin**

Selecteer bij **Dierziekte** in het dropdownmenu **Blauwtong** en klik rechtsonder op **Toon runderen**.

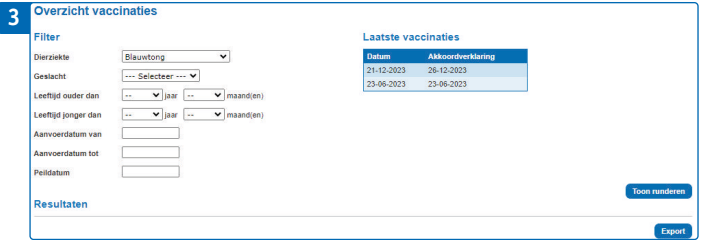

## **Stap 3. Exporteer het vaccinatie-overzicht**

Klik nu op **Export** om het overzicht met deze dieren te downloaden en naar de handelaar te versturen. Of maak een foto of screenshot en verstuur die via WhatsApp.

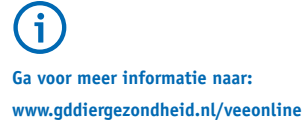

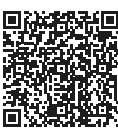